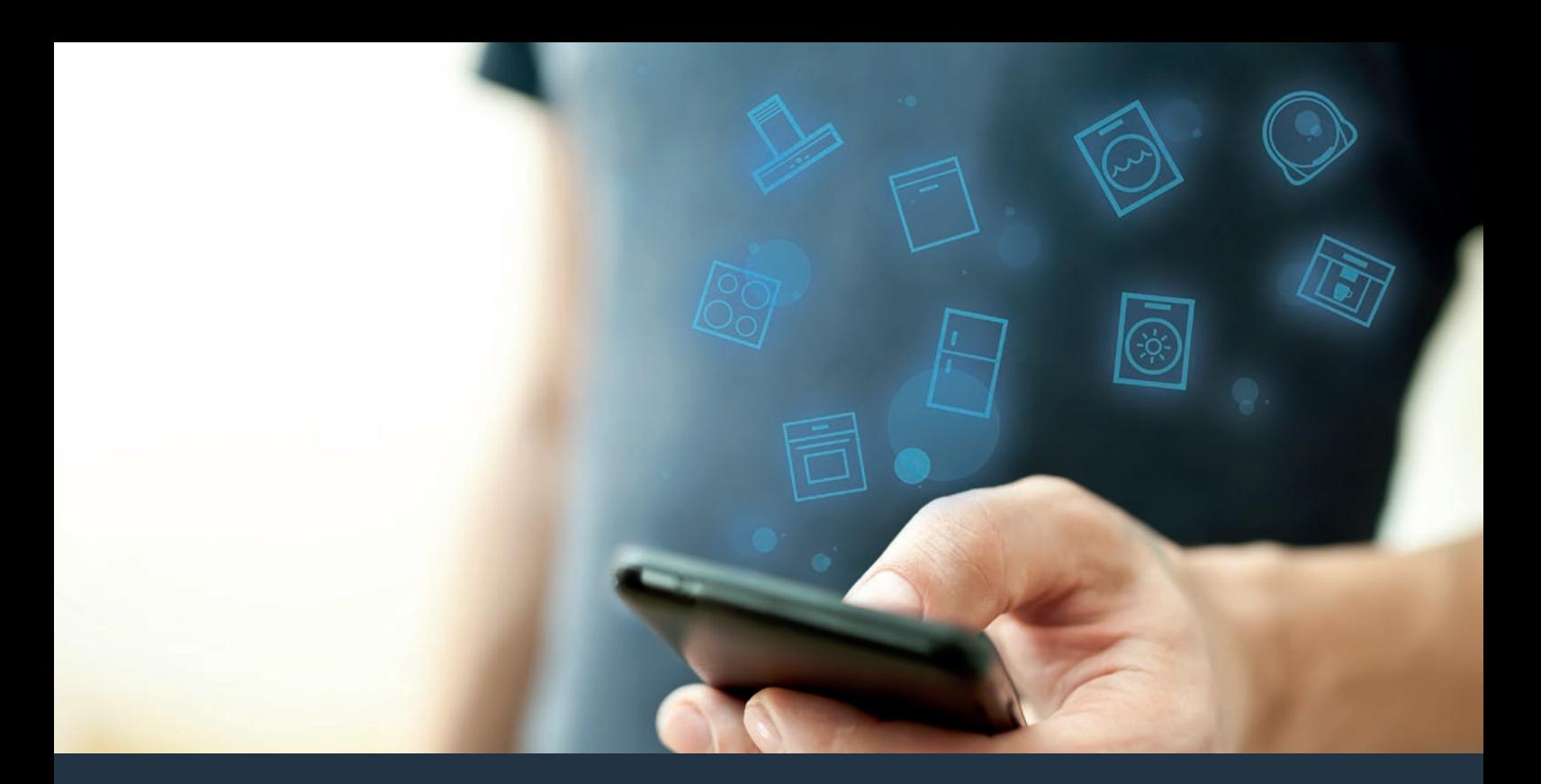

# Susiekite savo orkaitę su ateitimi. Įrengimo instrukcija

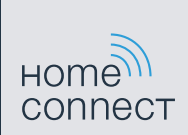

# Sveiki sugrįžę į išmaniuosius namus!

Nuoširdžiai sveikiname įsigijus naująjį išmanųjį prietaisą ir galimybę patirti visiškai naują kasdienybės pojūtį su "Home Connect".\*

Taip paprasta valdyti savo buitinius prietaisus su "Home Connect": nuo skalbyklės ir orkaitės iki kavos aparato ar dulkių siurblio.

O "Home Connect" programėlėje bet kada galėsite peržiūrėti naudingą informaciją apie savo buitinį prietaisą. Galėsite valdyti savo buitinio prietaiso funkcijas ir pritaikyti jas prie savo individualių poreikių. Be to, programėlėje rasite naudingų patarimų, kaip optimaliai prižiūrėti savo prietaisą, o įvairūs maisto ruošimo receptai suteiks įkvėpimo gaminti. Atraskite ekologinę "Home Connect" sistemą, kurios partneriai pasiūlys dar daugiau funkcijų ir paslaugų.

"Home Connect" atvers prietaiso naudojimo galimybes, kurių net nesitikėjote.

<sup>\* &</sup>quot;Home Connect" funkcijos naudojimas priklauso nuo galimybės Jūsų šalyje naudoti "Home Connect" paslaugas. "Home Connect" veikia ne visose šalyse. Daugiau informacijos apie tai rasite adresu www.home-connect.com

# **Atraskite** "Home Connect" naudojimo galimybes

#### Valdykite savo prietaisą

Programėlės prietaisų apžvalgoje rasite visus į namų interneto tinklą įjungtus savo buitinius prietaisus, taip pat galėsite susipažinti su naudinga informacija. Galėsite valdyti buitinio prietaiso funkcijas ir pritaikyti jas prie savo individualių poreikių.

#### **T**Pasisemkite įkvėpimo

Receptų skiltyje nurodyta daug skirtingų įkvepiančių receptų, patarimų ir vaizdo medžiagos, kurie maisto ruošimo ar kepimo procesą pavers dar smagesniu nuotykiu.

# Pagalba ir parama

Aptarnavimo skiltyje pateikta pagalbinė informacija padės tinkamai prižiūrėti ir valdyti prietaisą.

#### Dar daugiau privalumų

Mūsų partnerių tinklas nuolat plečiasi. Informacijos apie mūsų partnerius ieškokite: www.home-connect.com.

### **Pradedam!** Ko reikės:

- **1 |** Prie maitinimo tinklo prijungtos, įjungtos Jūsų orkaitės.
- **2 |** Išmaniojo telefono arba planšetės su įdiegta naujausia versija, kuri palaiko "iOS" arba "Android" operacines sistemas.
- **3 |** Orkaitės, pastatytos Jūsų namų tinklo WLAN signalo pasiekiamumo zonoje.
- **4 |** Pavadinimo (SSID) ir savo WLAN tinklo slaptažodžio (rakto).
- **5** | Irengimo instrukcija.

#### Svarbi informacija:

Duomenų saugumas: "Home Connect" Jūsų duomenų saugumas yra pirmoje vietoje. Visada perduodami tik koduoti duomenys. "Home Connect" naudojamos apsaugos priemonės yra reguliariai tikrinamos ir atnaujinamos. Daugiau apie tai www. home-connect.com.

Prietaiso saugumas: kad būtų saugu naudoti prietaisą su "Home Connect" funkcija, susipažinkite su prietaiso naudojimo instrukcijoje pateiktomis saugos nuorodomis.

#### **1 žingsnis:** atsisiuskite "Home Connect" programėlę ir susikurkite naudotojo paskyrą.

- **1 |** Savo išmaniajame telefone arba planšetiniame kompiuteryje atverkite "App Store" ("Apple" prietaisams) ar "Google Play Store" ("Android" prietaisams).
- 2 | Parduotuvėje ieškokite "Home Connect" ir įdiekite programą.

"Home Connect" programėlė: connect

- **3 |** Atverkite programėlę, užsiregistruokite ir susikurkite savo naudotojo paskyrą.
- **4** | Pasižymėkite "Home Connect" prieigos duomenis (naudotojo paskyra ir slaptažodis). Jų prireiks vėliau.
- $\vee$  Programėlė padės savo prietaisą sujungti su "Home Connect". Jeigu reikės, programėlėje bus pateikta nuoroda į šią instrukciją.

# **2 žingsnis:** Prijunkite savo orkaitę prie savo namų tinklo

- **1 |** Jūsų orkaitė turi būti tinkamai sumontuota ir prijungta.
- **2** | Atverkite savo "Home Connect" programėlę, kad galėtumėte pridėti orkaite. Pasirinkite "Pridėti įrenginį".
- **3 |** Vadovaukitės programoje pateiktomis instrukcijomis ir remkitės šiuo vadovu tik tada, kai programėlėje bus taip nurodyta.

#### Informacija.

Mes nuolat tobuliname "Home Connect" programėlę, dėl to gali atsirasti skirtingų nustatymų veiksmų. Remkitės naujausios "Home Connect" programėlės versijos instrukcijomis, kurios padės jums atlikti sąrankos procesą.

# 2.1 žingsnis: prijungti orkaitę prie namų interneto tinklo (Wi-Fi) naudojant WPS

**Sekite programėlėje pateiktus nurodymus ir, jeigu būsite paraginti, vadovaukitės 2.1 žingsnyje pateikta informacija. Toliau aprašomas buitinio prietaiso valdymas.**

1 | Spustelėkite laukelį "menu" orkaitėje.

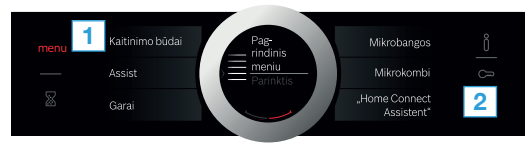

- **2** | Orkaitėje paspauskite mygtuką "Home Connect Assistent".
- ◆ Dabar ekrane matysite "Jungtis prie tinklo Automatiškai".

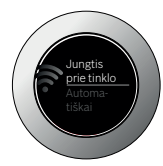

**3 |** Per kitas 2 minutes savo namų tinklo kelvedyje aktyvinkite WPS funkciją.

Po poros sekundžių orkaitės ekrane pasirodo **"Jungtis prie tinklo Sėkmingai"**.

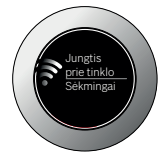

**4 |** Vadovaukitės programėlėje pateiktomis nuorodomis.

#### Nuoroda:

Jei nepavyko užmegzti ryšio per 2 minutes įsitikinkite, kad jūsų orkaitė yra namų interneto tinklo (Wi-Fi) ryšio zonoje.

Kai kuriuose buitiniuose prietaisuose WPS režimas dar yra vadinamas "Automatinis prisijungimas".

#### **2.2 žingsnis:** žingsnis po žingsnio prijungti orkaite prie WLAN namu interneto (Wi-Fi) tinklo.

**Sekite programėlėje pateiktus nurodymus ir, jeigu būsite paraginti, vadovaukitės 2.2 žingsnyje pateikta naudojimo instrukcija. Toliau aprašomas buitinio prietaiso valdymas.**

1 | Spustelėkite laukeli **..menu**" orkaitėje.

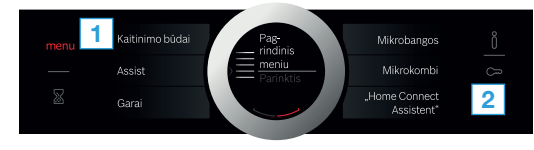

- **2** | Orkaitėje paspauskite mygtuką "Home Connect Assistent".
- **3** | Norėdami pradėti susiejimą ranka, paspauskite "Prijungti **ranka"**.

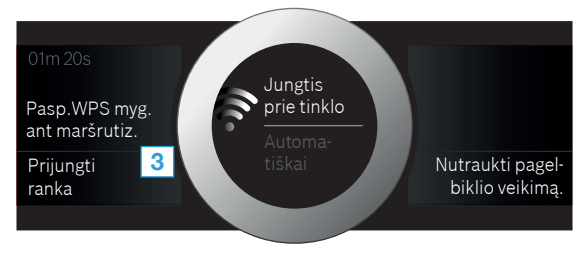

 $\vee$  Irenginys po 5 minučių atveria laikiną "HomeConnect" WLAN tinklą, kurio slaptažodis – "HomeConnect".

Per šį laikiną prisijungimą prie WLAN tinklo programėlėje orkaitei perduodamas jūsų namų tinklo pavadinimas (SSID) ir prisijungimo prie tinklo slaptažodis, leidžiantis orkaitei prisijungti prie tinklo.

**4 |** Vadovaukitės programėlėje pateiktomis instrukcijomis.

#### Nuoroda:

Kai kuriuose buitiniuose prietaisuose laipsniško prisijungimo režimas dar vadinamas "SAP režimas" arba "Rankinis prisijungimas".

Jeigu neveikia laipsniško prisijungimo režimas, patikrinkite:

- ar Jūsų prietaiso pastatymo vietoje pakankamai stiprus WLAN tinklas (Wi-Fi),
- ar jūsų išmanusis telefonas arba planšetinis kompiuteris prisijungęs prie WLAN namų interneto
- Jūsų išmanusis telefonas arba planšetinis kompiuteris ir buitinis prietaisas prisijungę prie to paties WLAN namų interneto (Wi-Fi) tinklo.

## **3 žingsnis:** Orkaitės sujungimas su "Home Connect" programėle.

**Sekite programėlėje pateiktus nurodymus ir, jeigu būsite paraginti, vadovaukitės 3 žingsnyje pateiktais nurodymais. Toliau aprašomas buitinio prietaiso valdymas.**

**1** Savo orkaitėje paspauskite mygtuką "Prijungti per **programėlę"**.

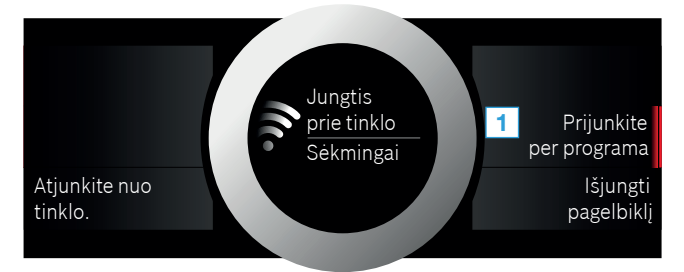

- **2 |** Vadovaukitės programėlėje pateiktomis nuorodomis.
- **3 |** Sėkmingai prisiregistravę, savo orkaitėje paspauskite **"Išjungti pagelbiklį"**.

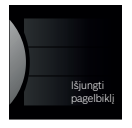

#### Nuoroda:

Jeigu nepavyko užmegzti ryšio, įsitikinkite, kad Jūsų išmanusis telefonas ar planšetinis kompiuteris yra ryšio zonoje.

"Home Connect" atveria galimybių pasaulį, viršijantį jūsų lūkesčius dėl buitinės technikos.

Norėdami daugiau sužinoti apie išmanią buitinę techniką su "Home Connect" ir mūsų partnerių ekosistemą, apsilankykite www.home-connect.com

Šią diegimo instrukciją kitomis kalbomis rasite savo buitinio prietaiso prekių ženklo interneto svetainėje.

Kilo klausimų, o gal norite kreiptis į "Home Connect" techninės priežiūros liniją? Tada apsilankykite mūsų svetainėje adresu www.homeconnect.com.

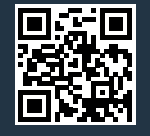

#### Home Connect yra "Home Connect GmbH" teikiama paslauga.

"Apple App Store" ir "iOS" yra "Apple Inc." prekių ženklai. "Google Play Store" ir "Android" yra "Google Inc." prekių ženklai. "Wi-Fi" yra "Wi-Fi Alliance" prekiu ženklas.